# **FAQ** | **Schlagwort FAQ Booten von USB-Laufwerken**

**Antworten auf die häufigsten Fragen**

#### **Von Axel Vahldiek**

## **Funktioniert das etwa immer noch nicht?**

¯?Stellt das Booten von USB-Laufwer-ken heutzutage wirklich noch ein Problem dar? Es ist doch mittlerweile Standard, Betriebssysteme vom USB-Stick zu installieren und Probleme mit Desinfec'toder c't-Notfall-Windows-Sticks zu lösen.

¯ßTheoretisch funktioniert es zwar rei-bungslos, im Alltag sieht es aber oft anders aus. Zwar können alle halbwegs modernen PCs und Notebooks von USB-Laufwerken booten, und mitunter bleibt mangels optischer Laufwerke auch gar nichts anderes übrig. Trotzdem kann es zu Problemen kommen, und deren Ursachen sind leider vielfältig – sie reichen von speziellen Betriebssystem-Verhaltensweisen über Unterschiede zwischen den Firmware-Implementierungen der Mainboards bis hin zu Unverträglichkeiten einzelner Hardwarekomponenten.

# **Bootmenü aufrufen**

¯?Was ist das übliche Verfahren zum Booten von einem USB-Laufwerk?

Da geht es schon los, denn das hängt vom BIOS und dessen Einstellungen ab. Mitunter brauchen Sie nur den Stick anzustecken und den PC zu starten. Falls das nicht klappt, versuchen Sie es über das BIOS-Bootmenü (englisch "BIOS Boot Select", BBS). Das öffnet sich üblicherweise auf einen Tastendruck, doch welche Taste das ist, unterscheidet sich leider je nach Gerät. Oft sind es die Tasten Esc, F2, F8, F10, F12 und Entf. Mitunter erscheint ein Hinweis auf die richtige Taste direkt nach dem Einschalten. Falls ein großes Herstellerlogo die BIOS-Meldungen überdeckt, wird man das oft mit Esc oder in den BIOS-Einstellungen (Setup) los.

Falls Sie mit einer der genannten Tasten nicht zum Bootmenü, sondern ins BIOS-Setup gelangen, können Sie es üblicherweise über "exit" oder ähnlich benannte Schaltflächen wieder verlassen. Wenn Sie aber schon mal da sind, können

Sie auch gleich prüfen, ob es irgendwo eine Einstellung gibt, die ein bislang deaktiviertes Bootmenü überhaupt erst aktiviert. Ob es einen solchen Schalter im BIOS-Setup gibt und wenn ja, wo genau er steckt, unterscheidet sich wieder von Gerät zu Gerät – wenn weder das Handbuch des Main boards noch die Online-Hilfe des Herstellers weiterhelfen, bleibt nur, selbst das BIOS-Setup zu durchsuchen.

# **PC bootet direkt Windows**

¯?Mein PC lässt mir keine Chance, was anderes als Windows zu booten.

**T** Das liegt vermutlich daran, dass das Betriebssystem sich nur im Ruhezustand befindet. Das ist seit Windows 8 auch dann der Fall, wenn Sie auf "Herunterfahren" klicken. Es beendet dann zwar alle laufenden Anwendungen, begibt sich selbst aber bloß in den Ruhezustand. Das ist an sich eine gute Idee, denn dann klappt der nächste Bootvorgang deutlich schneller ("Schnellstart"). Zweitens weiß ein modernes Mainboard-BIOS, wenn das Betriebssystem nur schläft. Um den Bootvorgang in diesem Fall weiter zu beschleunigen, überspringt es kurzerhand die Prüfung, ob weitere bootfähige Laufwerke vorhanden sind, und weckt direkt das Betriebssystem auf. Auch das ist an sich eine gute Idee, denn man sollte an einem Datenträger nichts ändern, wenn darauf ein ruhendes Betriebssystem liegt: Es geht beim Aufwachen davon aus, dass alle Daten an dem Platz liegen, an dem sie beim Einschlafen lagen. Falls Sie daran von einem anderen Betriebssystem aus etwas ändern, kann es Probleme bis hin zum Datenverlust geben.

Die Abhilfe ist überraschend trivial: Fahren Sie Windows nicht herunter, sondern starten Sie es neu. Dann fährt es zuerst vollständig herunter und das BIOS prüft beim nächsten Start (sofern es entsprechend eingestellt ist), ob weitere Bootlaufwerke vorhanden sind.

Unter Windows 10 gibt es noch einen weiteren Weg, sofern es per UEFI bootet: Starten Sie Windows neu, halten Sie beim Klicken auf "Neu starten" aber die Umschalt-Taste gedrückt. Wählen Sie an-

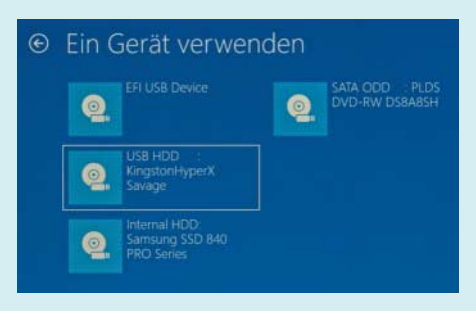

Das Booten von einem USB-Laufwerk kann man von einem laufenden Windows aus anstoßen, wenn man mit gedrückter Umschalt-Taste auf "Neu starten" klickt.

schließend "Ein Gerät verwenden". Es erscheint eine Übersicht jener Laufwerke, die Windows für bootfähig hält. Welches davon Ihr USB-Laufwerk ist, erkennen Sie oft am "USB" im Namen. Falls solche Laufwerke mehrfach auftauchen, bleibt allerdings manchmal nur raten. Der PC versucht anschließend, einmalig direkt vom ausgewählten Laufwerk zu booten.

## **Doppelter Stick**

¯?In Bootmenü meines BIOS taucht mein Stick doppelt auf. Und nun?

Nichts: Viele Installationssticks sind so eingerichtet, dass sie sowohl per UEFI als auch klassisch booten können. Die Auswahl haben Sie dann per Bootmenü. Achten Sie auf das, was zusätzlich zum Namen des Sticks in der gleichen Zeile steht, ein sicheres Kennzeichen ist beispielsweise, wenn bei einem der beiden Einträge etwas wie "EFI" oder "UEFI" steht. Andersherum steht "CSM" (Com-

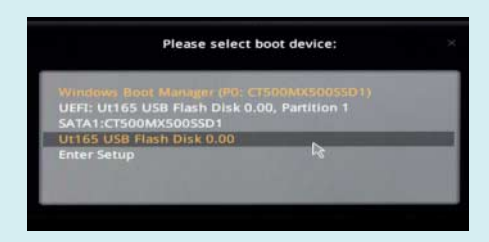

Im Bootmenü tauchen Sticks mitunter mehrfach auf, wenn sie sowohl per UEFI- als auch klassisch booten können. patibility Support Module) für die klassischen BIOS-Mechanismen. Ausführlich haben wir über die Besonderheiten von UEFI kürzlich in [1] und [2] berichtet, in [3, 4, 5] haben wir zusätzliche Tipps rund um Linux und UEFI aufgeschrieben.

#### **BIOS-Einstellungen**

¯?Ich möchte den Stick nicht jedes Mal per Bootmenü auswählen. Statt dessen soll der PC von ihm booten, wenn er angestöpselt ist, und sonst das auf dem internen Laufwerk installierte Windows starten.

߯Dann müssen Sie die Bootreihenfolge im BIOS-Setup anpassen. Wie Sie dorthin gelangen, unterscheidet sich wieder von Gerät zu Gerät, probieren Sie Esc, F1, F2, F8, F10, F12 und Entf. Achten Sie auf Meldungen des BIOS direkt nach dem Einschalten: Oft erscheinen hier Hinweise auf die Tastenkürzel für die BIOS-Einstellungen. Sofern Windows per UEFI bootet, gibt es noch einen weiteren Weg zu den Einstellungen: Starten Sie das auf dem internen Laufwerk installierte Windows und klicken Sie dann mit gedrückter Umschalttaste im Startmenü auf "Neu starten". Wählen Sie anschließend nacheinander "Problembehandlung", "Erweiterte Optionen" und "UEFI-Firmwareeinstellung".

Im BIOS-Setup suchen Sie dann nach einem Menü namens "Boot" oder ähnlich, wo Sie die Reihenfolge der Laufwerke anpassen können. Der Stick muss dazu angesteckt sein. Falls Sie nur eine "HDD" oder ähnliches einstellen können, existiert üblicherweise ein weiteres Menü, in dem Sie nicht nur die Reihenfolge der eingebauten Festplatten und SSDs festlegen, sondern auch der USB-Laufwerke.

## **Dateisystem**

¯?Mit welchem Dateisystem sollte ich mein USB-Laufwerk formatieren?

߯Die Antwort lautet FAT, denn das unterstützen alle gängigen UEFI-Implementationen, und zwar am besten FAT32, weil das das von Windows standardmäßig genutzte und daher auch am besten für diesen Einsatzzweck erprobte ist. Der Haken an der Sache ist allerdings, dass die maximale Dateigröße des Dateisystem-Oldies auf 4 GByte begrenzt ist. In den meisten

Fällen spielt das keine Rolle, mitunter aber doch, etwa wenn man den Windows Server 2016 von USB installieren will. Dann kann man sich mit einem Trick behelfen, den wir in [6] beschrieben haben.

#### **Stick oder Platte?**

¯?Ist es egal, ob ich von einem USB-Stick oder einer -Platte boote?

߯An sich schon, im Einzelfällen aber doch nicht: Alle USB-Komponenten müssen zusammenspielen, damit das Booten klappt, und während bei einem Stick nur Stick und Anschluss miteinander klarkommen müssen, kommen bei einer Platte noch das Gehäuse beziehungsweise dessen Controller sowie das Kabel hinzu – und an allen kann es scheitern. Nach unseren Erfahrungen sind Sticks daher zuverlässiger.

#### **Partitionen**

¯?Gibt es Probleme beim Booten von USB-Sticks mit mehreren Partitionen?

Bei Linux nicht, bei Windows schon.<br>Windows lässt sich erst seit Windows 10 Version 1703 von USB-Laufwerken installieren, die mehrere Partitionen haben, alle älteren Versionen konnten das noch nicht. Beachten Sie aber, dass der Bootloader trotzdem auf der ersten primären aktiven Partition liegen muss.

#### **Noch mehr Fehlerquellen**

¯?Ich kann meinen Stick zwar im BIOS-Bootmenü auswählen, doch der PC bootet trotzdem nicht davon.

¯ßDann kommen verschiedene Ursa-chen in Frage: Prüfen Sie zuerst, ob der Stick wirklich korrekt eingerichtet ist, etwa indem Sie mal einen anderen PC davon booten. Wenn Sie das entsprechende Werkzeug des Betriebssystemherstellers verwendet haben, ist das üblicherweise sichergestellt. Wenn Sie den Stick selbst eingerichtet haben, prüfen Sie, ob die Partition auf dem Stick wirklich mit FAT32 formatiert ist (für das Booten per UEFI erforderlich) und ob sie aktiv gesetzt ist (für das klassische Booten nötig). Falls Secure Boot im BIOS aktiv ist, muss das zu bootende Betriebssystem einen kryptografisch signierten Bootloader besitzen (sonst Secure Boot deaktivieren). Wenn es um Windows geht, kann auch die Architektur eine Rolle spielen: UEFI-Firmware gibt es (meistens) als 64-Bit- und (selten) als 32- Bit-Variante. Die 64-Bit-Variante bootet per UEFI nur 64-Bit-Windows, entsprechendes gilt für 32 Bit. Bootet man klassisch per CSM, ist die Architektur egal.

Des Weiteren kommen Hardware- Inkompatibilitäten in Betracht: Stecken Sie den Stick möglichst nicht an einen USB-Hub an, sondern direkt am Gerät, bei Desktop-PCs am besten direkt am Mainboard, also auf der Rückseite des Gehäuses. Wenn es trotzdem nicht funktioniert, probieren Sie die anderen Anschlüsse, oder wechseln Sie den Stick. Bei USB-Platten und -SSDs sollten Sie zudem Gehäuse und/oder Kabel wechseln. Konkrete Empfehlungen für funktionierende Kombinationen lassen sich leider nicht geben, weil sich selbst scheinbar identische Geräte etwa durch die Firmware-Version oder bei einzelnen Chips unterscheiden können. Am wenigsten Probleme gibt es nach unseren Erfahrungen, wenn Stick und Anschluss die gleiche Spezifikation haben (also beide USB 2 oder beide USB 3).

## **CD per USB**

¯?Ich habe eine CD, von der ich meinen PC mangels optischen Laufwerk aber nicht booten kann. Und nun?

¯ßVerwenden Sie einfach ein externes optisches Laufwerk mit USB-Anschluss. Solche finden Sie im Handel schon ab knapp über 20 Euro. Das Booten davon klappt üblicherweise genauso problemlos wie von USB-Sticks, womit gemeint ist, dass die meisten Tipps in dieser FAQ dafür genauso gelten. *(axv@ct.de)*

#### **Literatur**

- [1] Christof Windeck, UEFI-BIOS im Griff, Die Hakeleien des BIOS-Nachfolgers ausbügeln, c't 22/2018, S. 108
- [2] Christof Windeck, FAQ: UEFI-BIOS, c't 22/2018, S. 114
- [3] Thorsten Leemhuis, Im Einklang, Stolperfallen bei der Linux-Installation auf UEFI-PCs vermeiden, c't 23/2018, S. 140
- [4] Thorsten Leemhuis, Startprozedere, Den UEFI-Start von Linux im Griff, c't 23/2018, S. 146
- [5] Thorsten Leemhuis, Gemeinsam und doch für sich Windows und Linux per UEFI parallel installieren, c't 23/2018, S. 150
- [6] Christof Windeck, Windows Server 2016 vom USB-Stick installieren, c't 2/2018, S. 174